# **MQ-99 diktafon v propisce EXCLUSIVE, 8GB**

# Návod k obsluze

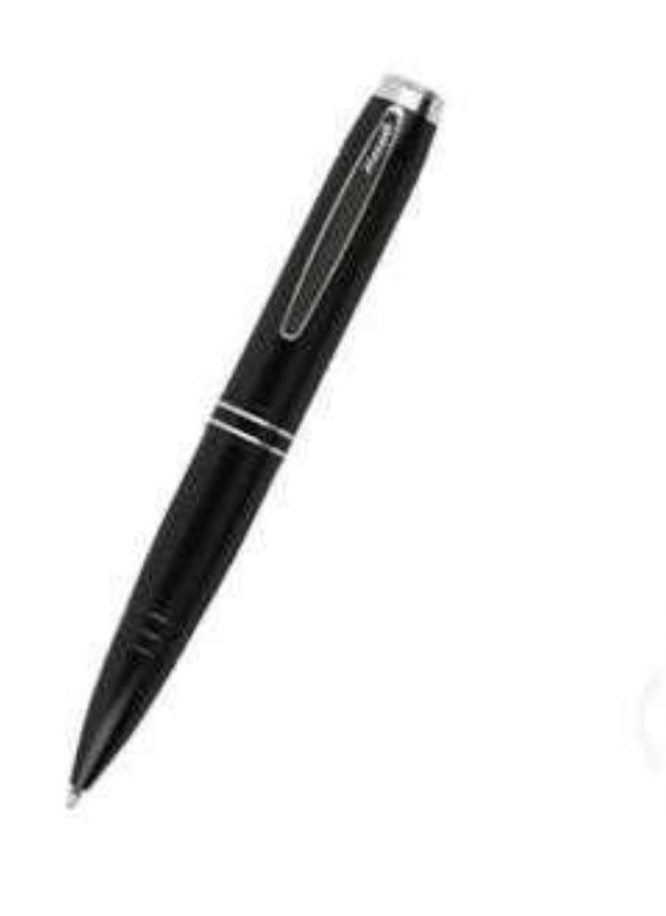

# 1. **Specifikace produktu**

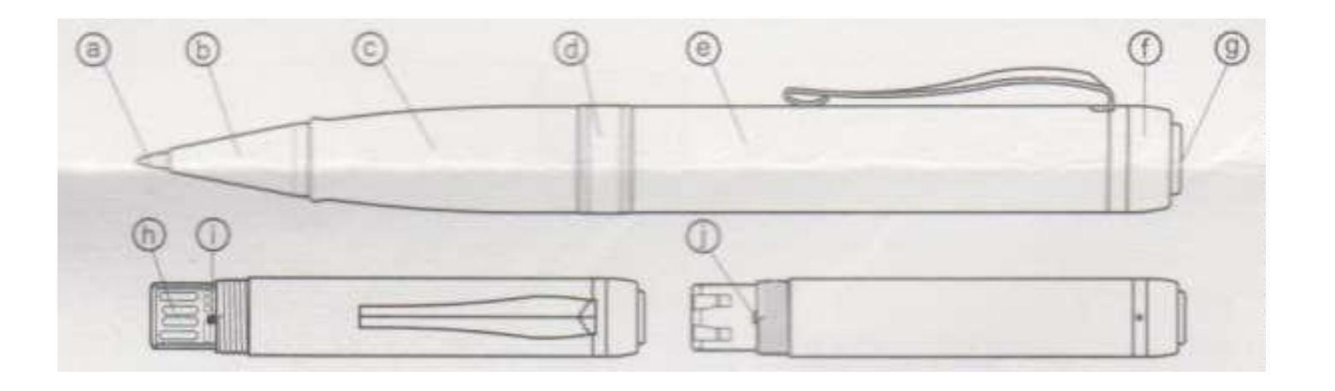

- a) Kuličková náplň
- b) Kryt náplně
- c) Kryt USB portu
- d) Otočná část (slouží pro vysunutí/zasunutí náplně)
- e) Hlavní tělo propisky
- f) Přepínač ON/OFF pro nahrávání
- g) Mikrofon
- h) USB konektor
- i) Páčka pro zvolení módu (detekce zvuku, kontinuální)
- j) LED dioda (nabíjení/nahrávání)

#### 2. **Obsah balení**

- Propiska diktafon  $\bullet$
- Anglický návod  $\bullet$
- Náhradní náplň  $\bullet$

#### 3. **Nabíjení baterie**

- Přístroj má vestavěnou nabíjecí baterii
- Před prvním použitím doporučujeme baterii plně nabít
- Nabíjení zahájíte tak, že přístroj ve vypnutém stavu připojíte do USB PC
- Červená dioda začne svítit
- Červená dioda začne blikat, jakmile bude přístroj plně nabit (cca po 2-3 hodinách)

Pozn: V případě, že po připojení nezačne dioda svítit, připojení opakujte.

- Kapacita baterie se během času pomalu snižuje. Pokud chcete tento proces maximálně zpomalit, snažte se používat přístroj až do úplného vybití baterie. Následně ho plně nabijte
- Aktuální stav baterie si můžete na přístroji orientačně ověřit:
	- o Přístroj nesmí být připojen k PC
	- o Stav baterie zobrazí LED dioda, a to takto

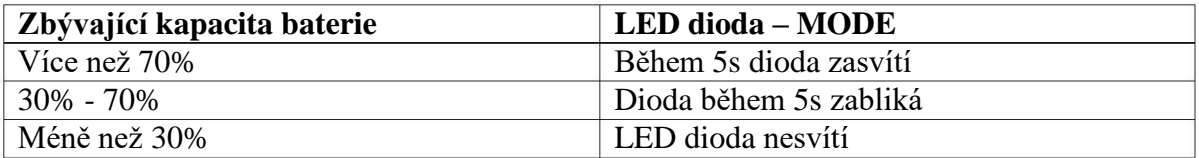

# 4. **Nahrávání**

Přístroj může být použit jak pro nepřerušované nahrávání, tak pro nahrávání detekcí zvuku (SVOS).

#### **Kontinuální nahrávání**

Nepřetržité nahrávání zahájíte tak, že posunete páčku pro zvolení módu do polohy, která je označena čárkou.

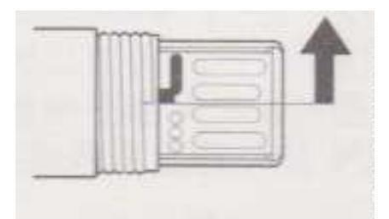

Poté otočte přepínačem ON/OFF na vrchu propisky do polohy ON (značeno černou tečkou)

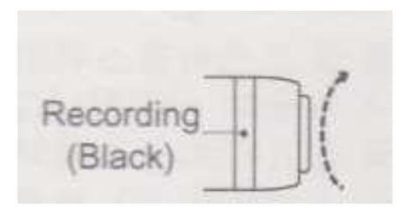

 $\bullet$ Nahrávání bude spuštěno do 5s • Pro vypnutí nahrávání posuňte páčku pro zvolení módu do střední polohy a otočte přepínačem ON/OFF na vrchu propisky do polohy OFF (značeno bílou tečkou)

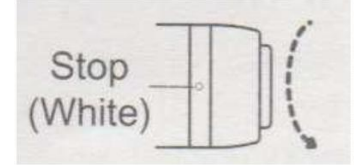

#### **Nahrávání s detekcí zvuku**

Nahrávání detekcí zvuku zahájíte tak, že posunete páčku pro zvolení módu do polohy, která je označena třemi tečkami.

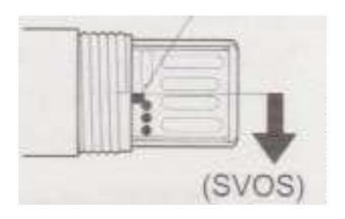

Poté otočte přepínačem ON/OFF na vrchu propisky do polohy ON (značeno černou tečkou) .

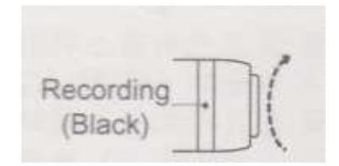

- Pokud je následně zaznamenám v okolí zvuk, nahrávání se spustí během 5s.
- Pokud hluk utichne přístroj uloží záznam a přepne se do pohotovostního módu
- Pro vypnutí nahrávání posuňte páčku pro zvolení módu do střední polohy a otočte přepínačem ON/OFF na vrchu propisky do polohy OFF (značeno bílou tečkou)

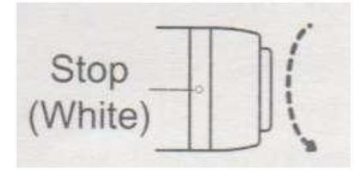

# 5. **Připojení k PC – přehrání nahrávek**

- Pokud chcete přehrávat nahrané soubory, připojte přístroj přes USB kabel k PC  $\bullet$
- Přístroj je třeba připojit ve vypnutém stavu a s páčkou módu ve střední poloze.  $\bullet$
- Přístroj se zobrazí jako vyměnitelný disk a nyní již můžete se soubory provádět stejné  $\bullet$ operace jako s běžným flash diskem
- Pro přehrávání souborů postačí jakýkoliv přehrávač kompatibilní s vaším PC  $\bullet$

# 6. **Specifikace přístroje**

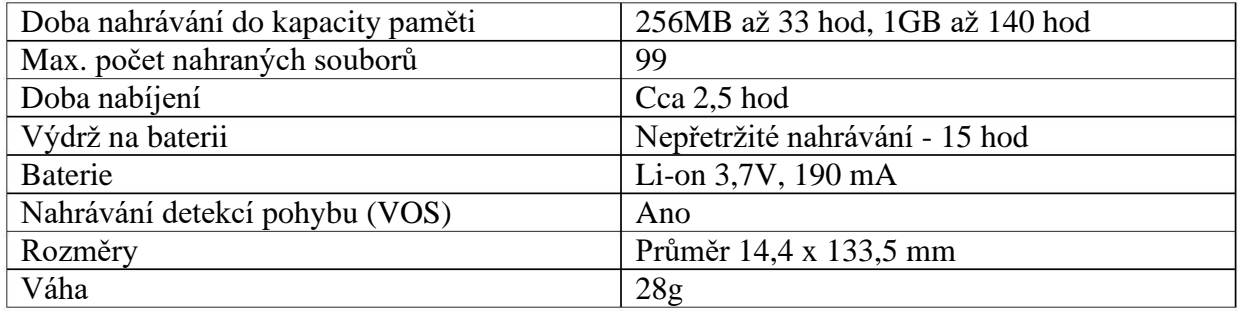

# 7. **Nastavení zařízení**

- Připojte zařízení k PC  $\bullet$
- Přístroj se zobrazí jako vyměnitelný disk  $\bullet$
- Po otevření disku, otevřete soubor Time setup  $\bullet$

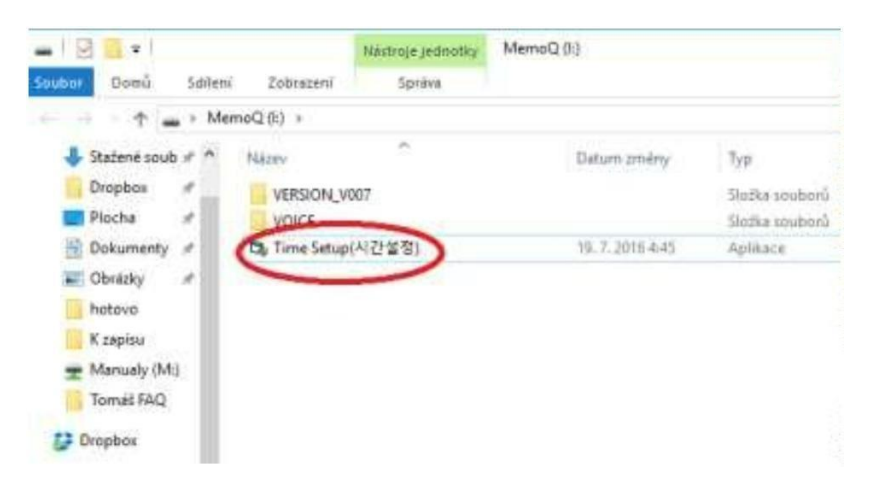

Zobrazí se Vám následující menu, kde lze nastavit kvalitu nahrávání, citlivost detekce  $\bullet$ a čas

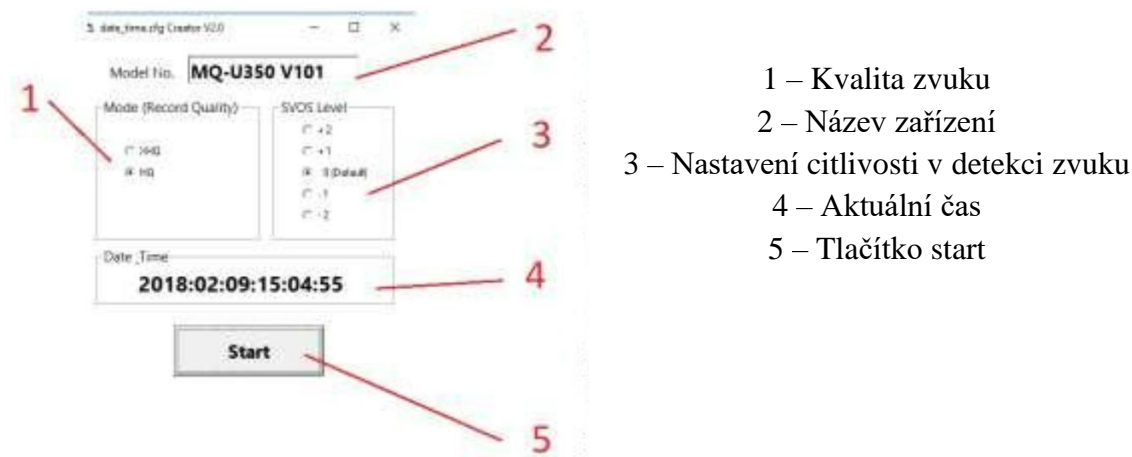

Pozn. Škála citlivostí je od -2 (nejcitlivější) až +2 (nízká citlivost). Základně je nastavena 0.

- Po nastavení všech parametrů klikněte na Start
- Proveďte testovací nahrávku tím je nastavení hotovo.

Pozn. Pokud se zařízení vybije, je nutné celý proces nastavení opakovat.

### 8. **FAQ – často kladené dotazy:**

#### *"Nastavil jsem čas a datum, i přesto se mi u nahrávek nezobrazují"*

Po každém úplném vybití je nutné čas nastavit znovu.

#### "*Nevím, kam se ukládají pořízené záznamy"*

Záznamy naleznete ve složce "VOICE"

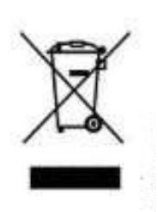